## Hands-On Walk-Through with Instructor: Extract Highlighted Information to Outline

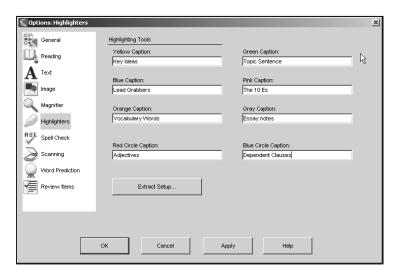

- 1. **Erase** any highlights that are currently in your **Time Travel.kes** document.
- 2. Use the **Yellow** highlighter to highlight a main idea "**Time is relative**" (under the heading Time and Speed).
- 3. Switch to the **Green** highlighter, and highlight a supporting detail such as "different conditions cause time to pass at different rates."

## TIME AND SPEED

Time travel isn't something only for the future. You've already time-traveled often yourself. Flying in an airplane or even riding in an automobile results in teeny bits of time travel. Sure, those itty-bitty time travels aren't as exciting as, for example, traveling into the future to meet one's grandchildren. But the same principle applies: Time is relative. That principle just

## means that different conditions cause time to pass at different rates.

Time doesn't tick by everywhere at a constant speed. Imagine, for instance, two identical, highly accurate watches set to show the same time. One watch is put on a rocket and blasts off into space. It travels for a while at nearly the speed of light, then it returns to Earth. If you could

- 4. Move to page 2.
- 5. Use the **Yellow** highlight pen and highlight another main idea which is "**black hole**" (under the heading *Enter: Black Holes*).
- 6. Now, use the **Green** highlight pen and highlight a supporting detail such as the definition of black holes "is what a huge star (or sometimes a group of stars) becomes when it burns up its fuel".
- 7. Highlight a second supporting detail such as "incredibly strong gravitational pull".

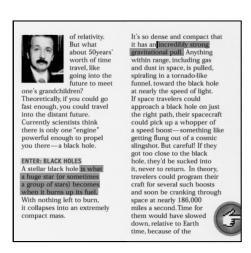

- 8. Select File/Extract/Extract Notes and Highlights
- 9. This dialog box will appear:

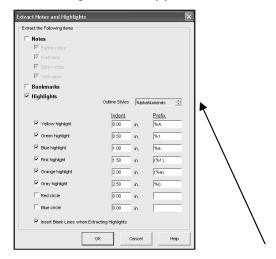

- 10. Choose an **Outline Style**. (AlphaNumerals, Roman Numerals, Bullets, Legal, Numeric, Custom, No Prefix)
- 11. Indent defaults can be changed.
- 12. Insert Blank Lines when Extracting Highlights is already selected.
- 13. You can select or deselect any highlight or circle colors before extracting.
- 14. Click OK.
- 15. A new document, in outline format, will open with your highlighted text extracted

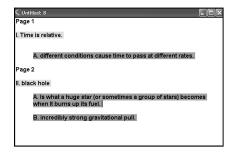

- 16. Select **Window/Tile Vertically** menu to display the two open files side by side in the document area.
  - A) Click on one document to make it the active document.
  - B) Experiment with resizing and moving the active document.

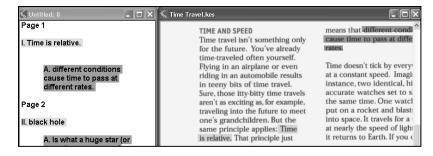

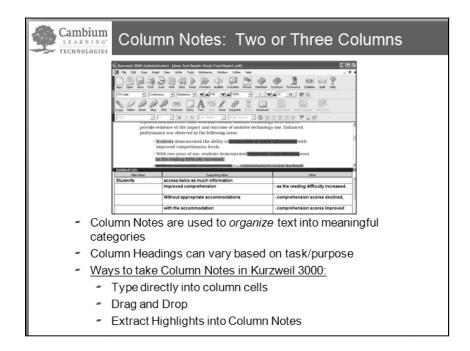

## Hands-On Walk-Through with Instructor: Column Notes

- 1. Open Time Travel document
- 2. Click on the **Column Notes** button on your Study Skills toolbar, select **Open a new notes file**.
- 3. Enter notes into cells under proper headings ways to get text into the columns:
  - a. Type text in the cells
  - b. Drag and drop text from file into text box
  - c. Extract highlighted words in document into column notes: File/Extract Highlights to Column Notes
- 4. Headings can be changed by right-clicking on the heading bar and typing in a new value in the dialog box.
- 5. **Right click** anywhere in the **cells** to Show or Hide second and third columns
- 6. **SAVE** and name your column notes (.K3C is the extension.) They are automatically saved into your User Folder
- 7. These notes can be saved and opened with other files, adding notes from multiple sources into a single file great for research! You can **click** on the **Column Note** button on the Toolbar to retrieve your file or open from the folder you saved them in.
- 8. You can copy and paste or drag and drop images into Column Notes

**Note:** Column Notes can be retrieved later and used to create an outline or note snippet for Writing. When you "save" a Column Note, a Note Snippet is automatically available. At this time, this is the only way to create a note snippet.

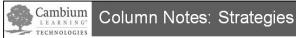

| Column 1                   | Column 2               | Column 3                             |
|----------------------------|------------------------|--------------------------------------|
| Main Ideas                 | Supporting Ideas       | Other information                    |
| Vocabulary Word            | Definition             | Sentence from text                   |
| Character                  | Character Traits       | Character Quotes from text           |
| Topic                      | Key Ideas              | Elaborations,<br>Evidence, Examples, |
| Facts                      | Opinions               |                                      |
| Causes                     | Effects                |                                      |
| What I predict will happen | What actually happened |                                      |

Can you Brainstorm other ideas?

| <br> | <br> |      |      |  |
|------|------|------|------|--|
|      |      |      |      |  |
|      |      |      |      |  |
| <br> | <br> | <br> | <br> |  |
|      |      |      |      |  |
|      |      |      |      |  |
|      | <br> | <br> |      |  |
|      |      |      |      |  |
|      |      |      |      |  |
|      |      |      |      |  |